## Create an Optimizer Trace in Database 12c

How to generate an optimizer trace file

Sometimes it is necessary to know the details of how the Oracle Optimizer created an execution plan. This can be done by creating an Optimizer trace file, also known as a 10053 trace. The trace file will be created in the USER DUMP DEST directory. The trace file can be created in several ways, and this brief will show the two most common methods of creating the trace file that should cover most situations.

## Capture an Optimizer trace by running the SQL statement

To create an optimizer trace by running the SQL statement, create a SQL\*Plus session and perform the following steps:

**Step1:** To make it easier to find the trace file you can add a unique string to the trace file by issuing the following command before turning trace on:

alter session set tracefile identifier='IDENTIFY\_MY\_TRACE';

where IDENTIFY\_MY\_TRACE is any string that you want to use to identify the trace file.

**Step 2:** The trace file generated may be large so it is recommended that the following alter session command be issued prior to creating the trace file:

alter session set max dump file size = unlimited;

**Step 3:** Enable the optimizer trace by running the the following ALTER SESSION command:

alter session set events 'trace[rdbms.SQL\_Optimizer.\*]';

Now run the SQL statement. Note that this method requires a hard parse to capture the trace data so you may need to add a comment to the SQL statement to make it unique or flush the shared pool if you are on a non-production environment. Alternatively, you can use EXPLAIN PLAN for the statement(s).

**Step 4:** To turn the tracing off:

alter session set events 'trace[rdbms.SQL Optimizer.\*]' off;

**Step 5:** The trace file will be located in the USER\_DUMP\_DEST directory. This directory can be found by issuing the command:

show parameter user\_dump\_dest

## Capture an Optimizer trace for an already existing SQL statement

If you don't control the SQL execution then you can still create an Optimizer trace file if you know the SQL\_ID of the SQL statement. The SQL\_ID can then be added to the

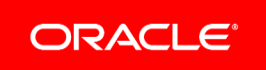

*Disclaimer: This document is for informational purposes. It is not a commitment to deliver any material, code, or functionality, and should not be relied upon in making purchasing decisions. The development, release, and timing of any features or functionality described in this document remains at the sole discretion of Oracle.*

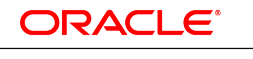

**DATABASE IN-MEMORY** 

DBMS\_SQLDIAG.DUMP\_TRACE command (added to DBMS\_SQLDIAG in Oracle Database 11g R2) to create an Optimizer trace for any SQL statement that has been run and is in the shared pool. Note that this procedure will automatically trigger a hard parse of the statement.

```
The following will show an example for SQL_ID '1n482vfrxw014':
begin
   DBMS_SQLDIAG.DUMP_TRACE(
     p_sql_id=>'1n482vfrxw014',
     p_child_number=>0,
     p_component=>'Compiler',
     p_file_id=>'MY_SPECIFIC_STMT_TRC');
end;
/
```
After running the procedure above you can find the trace file in the

USER\_DUMP\_DEST directory. To make it easier to find the trace file you should set the P\_FILE\_ID parameter to a string that starts with an alphabetic character and does not contain any leading or trailing white space.

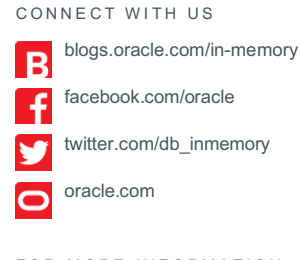

FOR MORE INFORMATION Contact: 1.800.ORACLE1

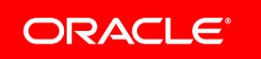

Integrated Cloud Applications & Platform Services

Copyright © 2016, Oracle and/or its affiliates. All rights reserved. Oracle and Java are registered trademarks of Oracle and/or its affiliates. Other names may be trademarks of their respective owners. Intel and Intel Xeon are trademarks or registered trademarks of Intel Corporation. All SPARC trademarks<br>are used under license and are trademarks or registered trademarks of SP